**智行理财网** 统计表格怎么做教程(手机统计表格怎么做教程)

不知道你是否尝试过自己手动录入数据这个"笨办法"。这一定是对于你来说艰辛 的一刻吧。

在统计数据时,需要自制调查问卷收集信息,如果所有信息都亲自调查并手动输入 ,会十分麻烦。

下面来交大家几招"机灵"一些的方法,让你在用Excel时一身轻。

自制调查问卷收集信息可以使用金数据,在线制作调查问卷,并轻松收集统计数据 。

#### 金数据

是人人都可以使用的在线表单工具,可以快速创建问卷调查、活动报名、信息登记 、考试测评等表单,方便用户自动化收集整理数据,既节约工作时间,又能提高工 作的便捷性。

使用金数据制作在线调查表有以下3 种方式。

### **方式一:使用模板创建调查表。**

金数据提供了多种分类的在线表单,只需要选择符合需求的表单,进行表单预览、 数据预览和报表预览后,单击【选用】按钮,就可以成功在所选模板的基础上创建 一个调查表。下图所示为粉丝意见反馈表单模板。

### **智行理财网** 统计表格怎么做教程(手机统计表格怎么做教程)

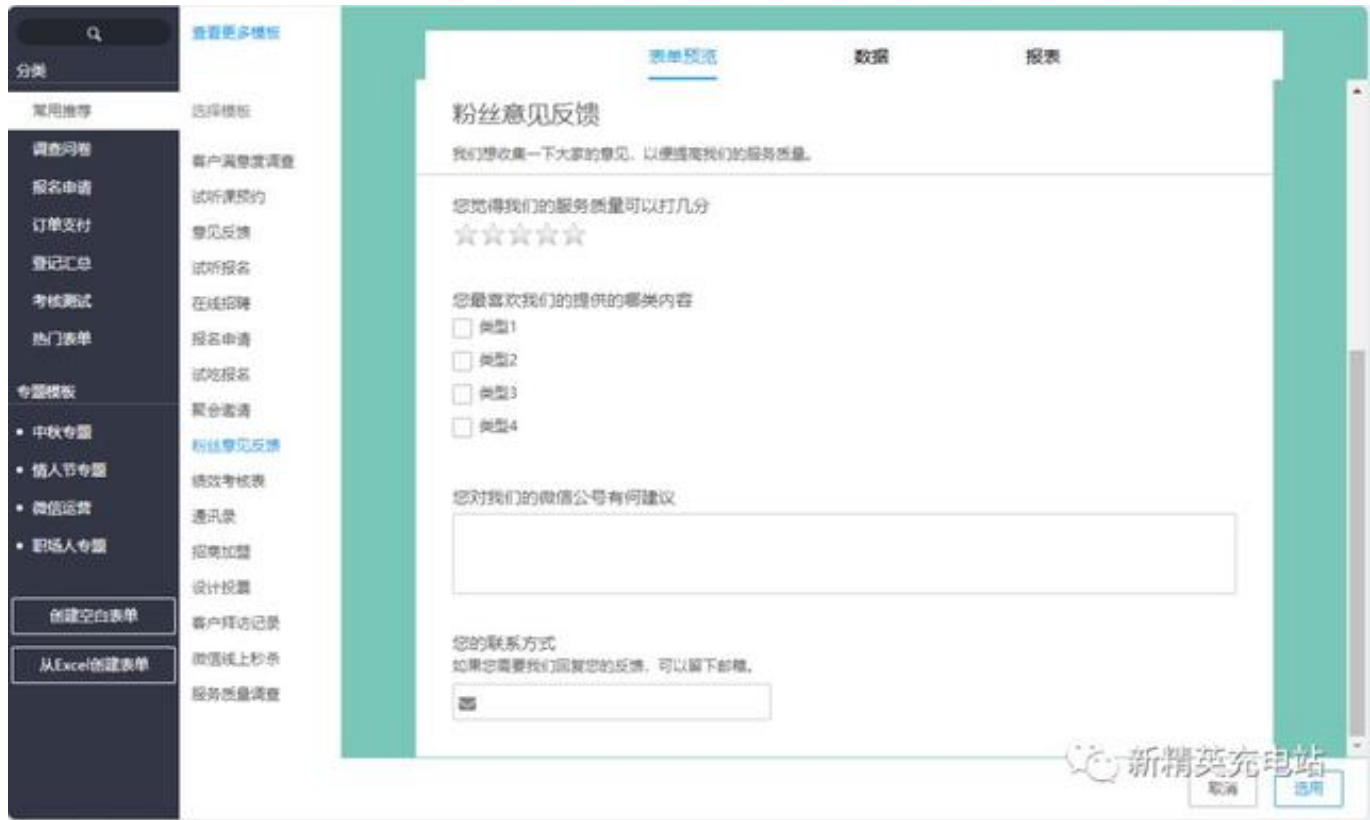

# **方式二:创建空白表单。**

如果金数据提供的在线模板不能满足需求,可以创建空白表单,通过更具个性化的 调查表收集、整理特定类型的数据。

下图所示为创建空白表单的方法,只需要将左边需要的字段拖动到中间的编辑栏中 ,然后在右边对字段内容进行编辑即可。

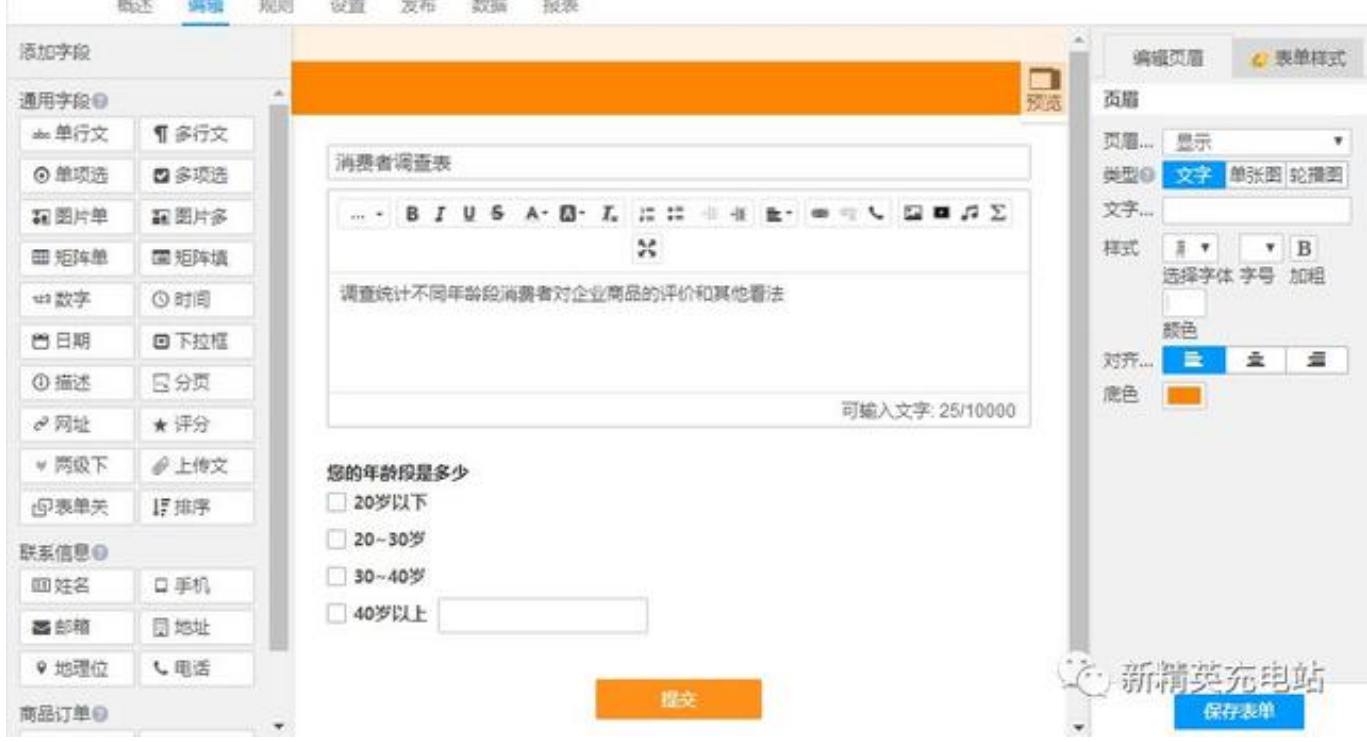

## **方式三:从Excel 导入数据。**

如果已经在Excel 表中创建好了调查表,那么可以直接将表格数据导入金数据,通 过金数据发布表格,从而实现在线问卷调查,如下图所示。

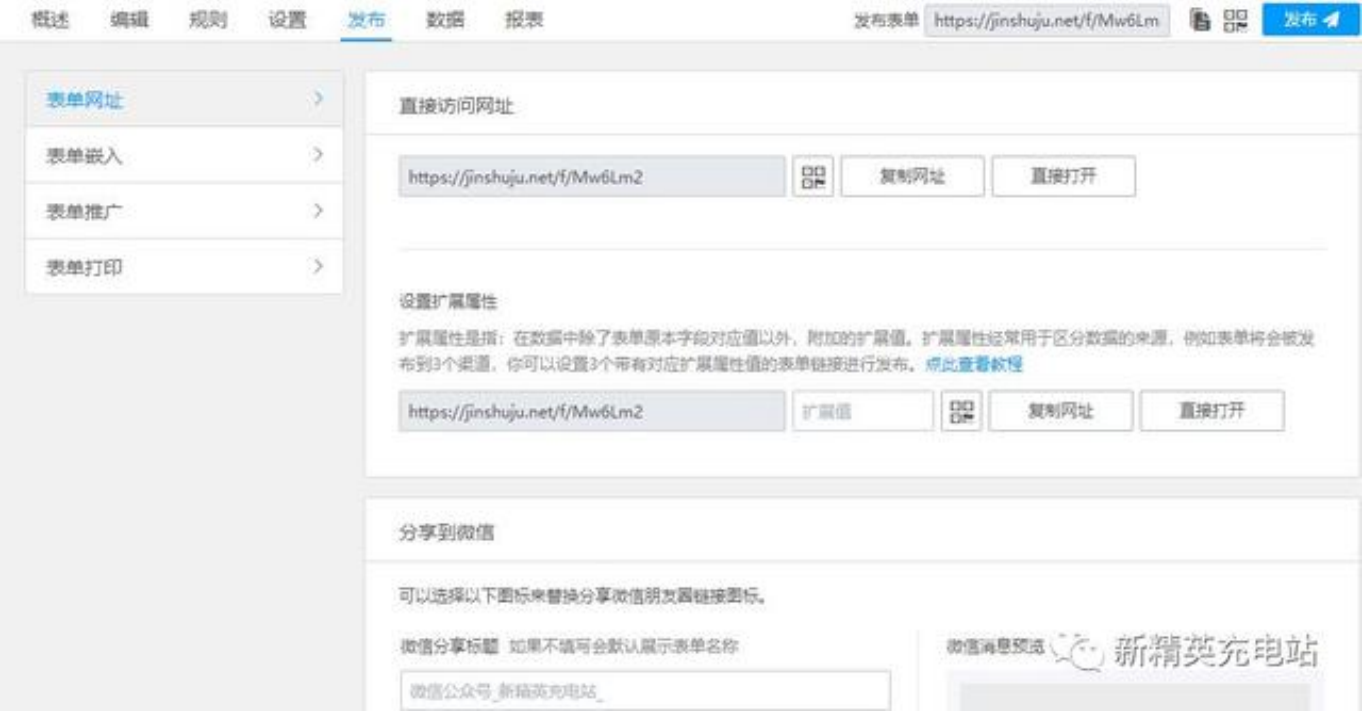

这是一个数据驱动运营、数据决定对策、数据改变未来的时代。无论是海量数据库 ,还是一张简单的表格,都能进一步挖掘数据价值、活用数据。在众多数据分析工 具中,Excel 是最常用,也是最容易上手的分析工具。Excel 数据分析功能十分强大 ,不仅提供简单的数据处理功能,还有专业的数据分析工具库,包括相关系数分析 、描述统计分析等。